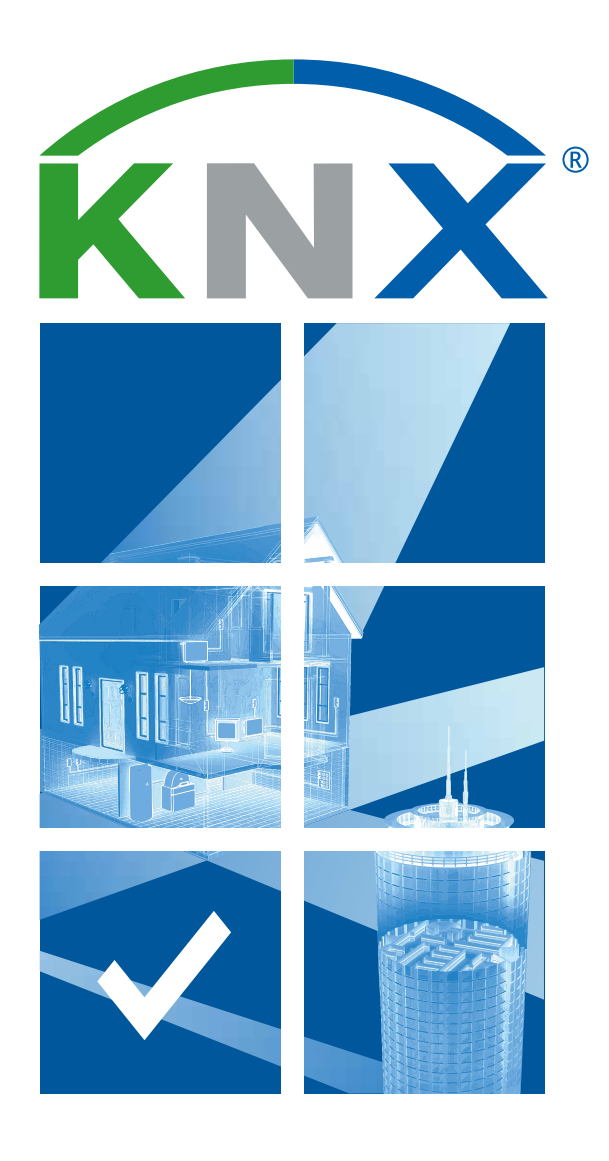

## **ETS Inside – Checklist**

**Ułatwienie integracji ETS Inside w projekcie** 

## **Przedstawiamy listę czynności dotyczących ETS Inside**

### **Ułatwienie integracji ETS Inside w projekcie**

*Następujące kroki wyjaśnią, jak zrealizować instalację KNX i umożliwić klientom dokonywanie modyfikacji.*

#### **Rozpoczęcie pracy z ETS Inside**

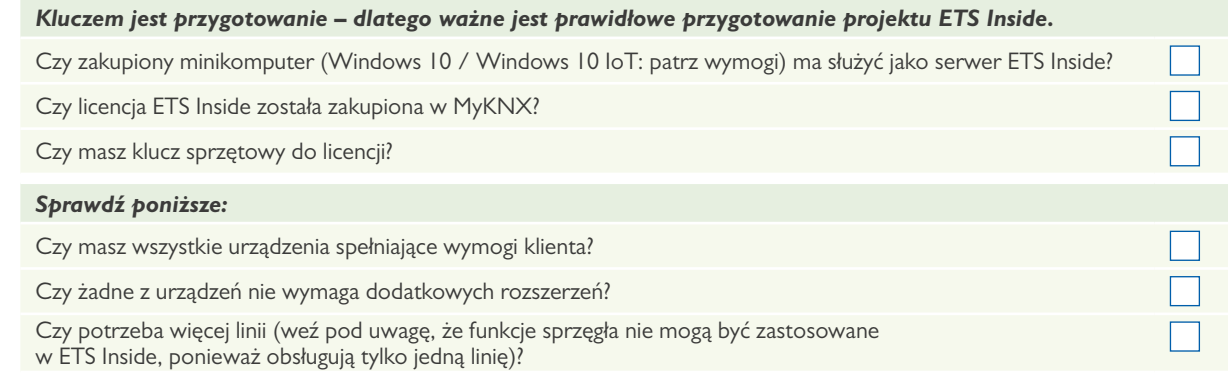

## **Integracja serwera ETS Inside z projektem KNX 2**

*Po zakończeniu przygotowań można przejść do integracji swojego projektu KNX. W razie konieczności uzyskania pomocy przy planowaniu i integracji projektu KNX można zapoznać się z broszurą KNX "Lista czynności — zarządzanie projektem krok po kroku".*

*Po zakończeniu integracji projektu u klienta można połączyć minikomputer za pomocą:* interfejsu KNX USB (należy pamiętać, że minikomputer musi mieć co najmniej 2 porty USB – jeden dla klucza sprzętowego ETS Inside i jeden dla kabla USB, który łączy minikomputer z instalacją KNX) KNXnetIP

# **3**

**1**

### **Pobieranie klienta ETS Inside (za darmo)**

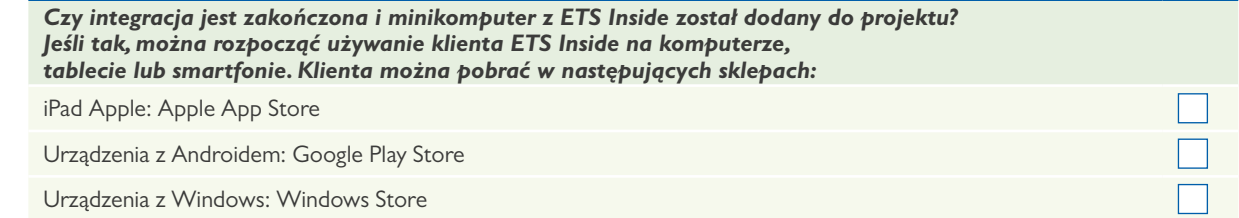

# **4**

### **Uruchamianie projektów KNX z ETS Inside**

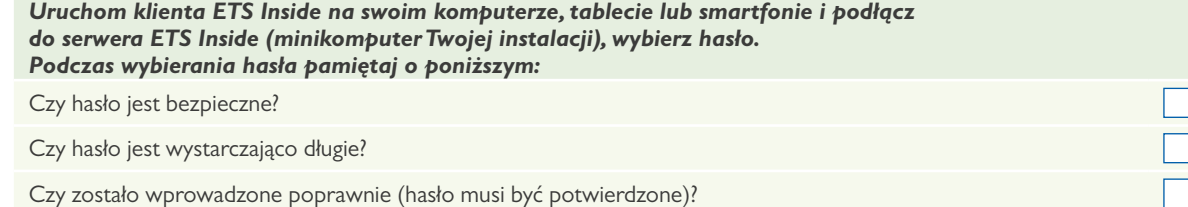

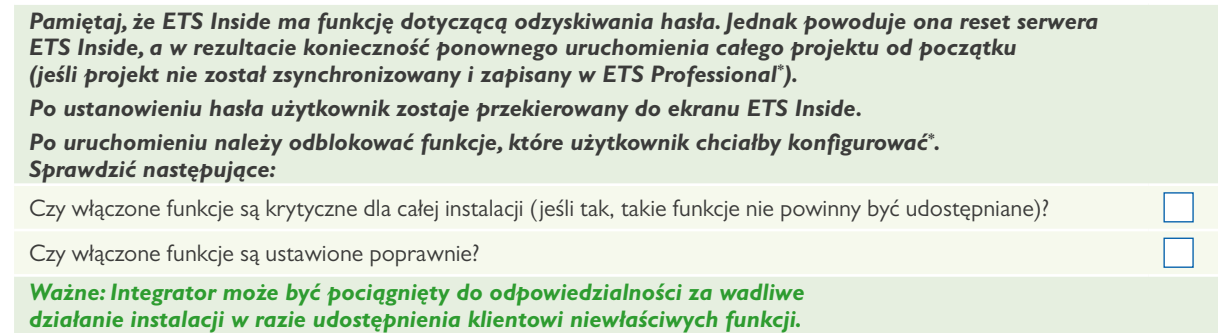

**Udostępnienie klientowi**

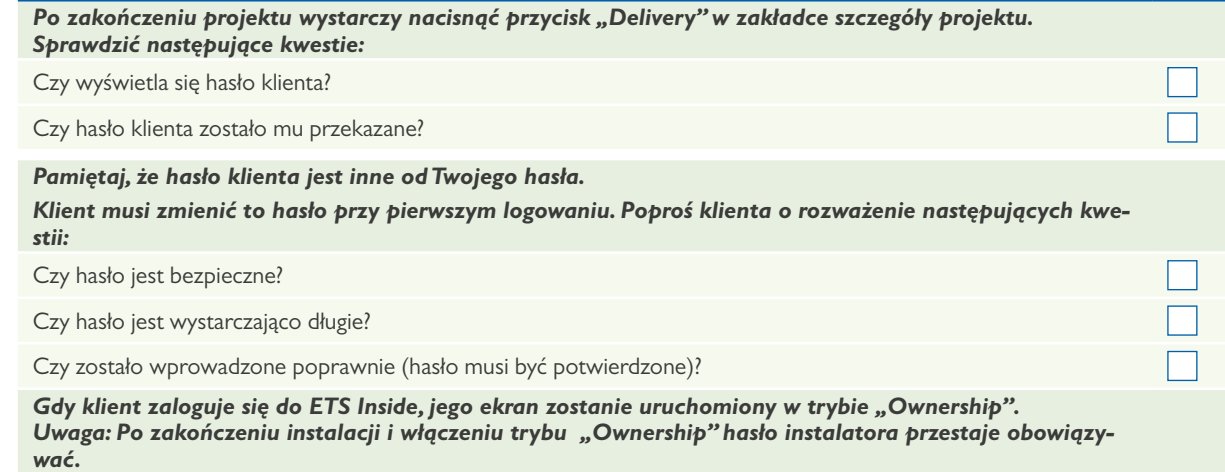

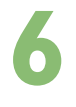

**5**

### **Ostateczne przekazanie klientowi**

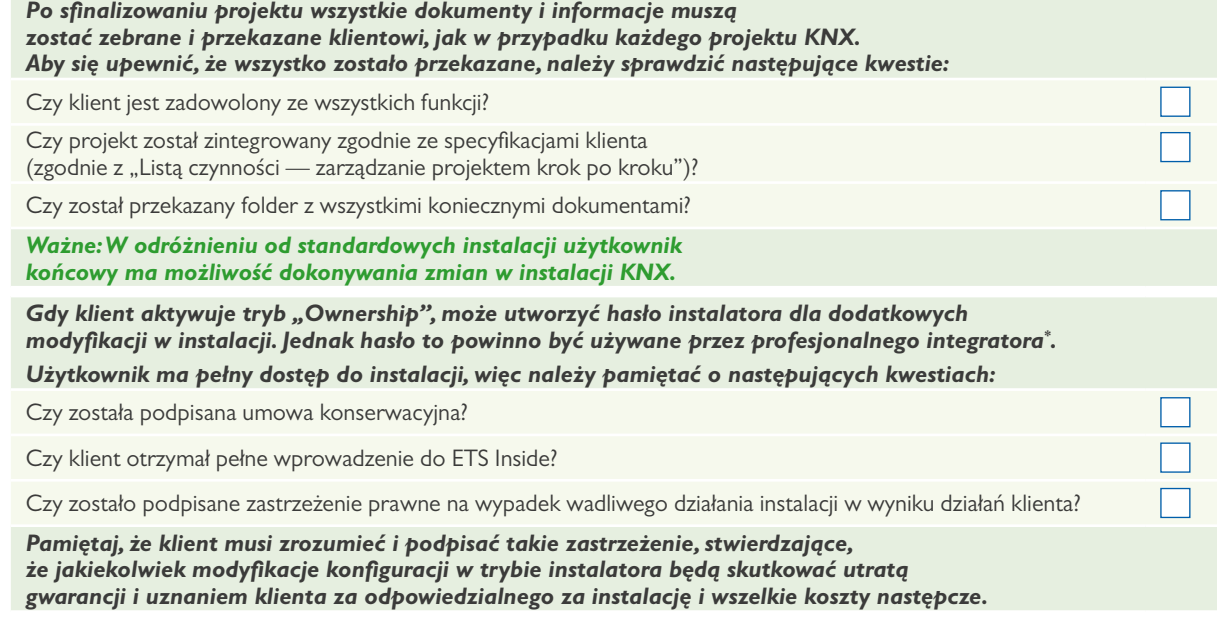

\* Opcja dostępna od 2. półrocza 2017 roku.

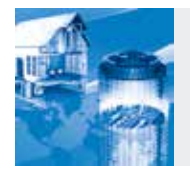

*Prosimy odwiedzić stronę ETS Inside http://etsinside.knx.org, aby dowiedzieć się więcej na temat zastosowania, właściwości, korzyści, wskazówek, najczęściej zadawanych pytań itd.*

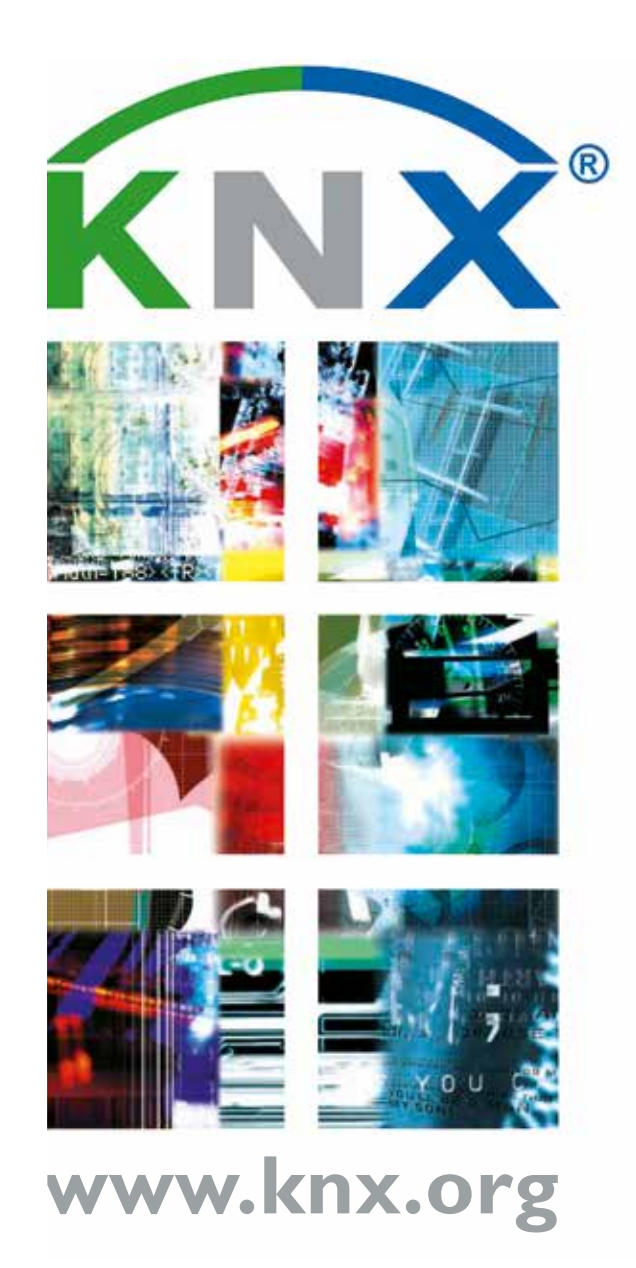